# **Mouse cablato Dell Con lettore di impronte digitali MS819**

**Guida all'uso**

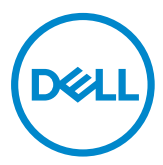

## **Note, attenzioni e avvertenze**

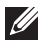

NOTA: La dicitura NOTA indica informazioni importanti che contribuiscono a migliorare l'utilizzo del proprio mouse cablato Dell.

 $\triangle$  ATTENZIONE: La dicitura ATTENZIONE indica potenziali danni all'hardware o la perdita dei dati se non si osservano le istruzioni.

AVVERTENZA: La dicitura AVVERTENZA indica potenziali danni materiali, lesioni personali o morte.

Copyright © 2018 Dell Inc. Tutti i diritti riservati. Il prodotto è protetto dalle leggi degli Stati Uniti e internazionali in materia di copyright e sulla proprietà intellettuale.

Dell™ e il logo Dell sono marchi di fabbrica di Dell Inc. negli Stati Uniti e/o in altre giurisdizioni.

Tutti gli altri marchi e nomi menzionati all'interno del presente documento, potrebbero essere marchi di fabbrica delle loro rispettive società.

2018 - 05 Rev. A00

# **Indice**

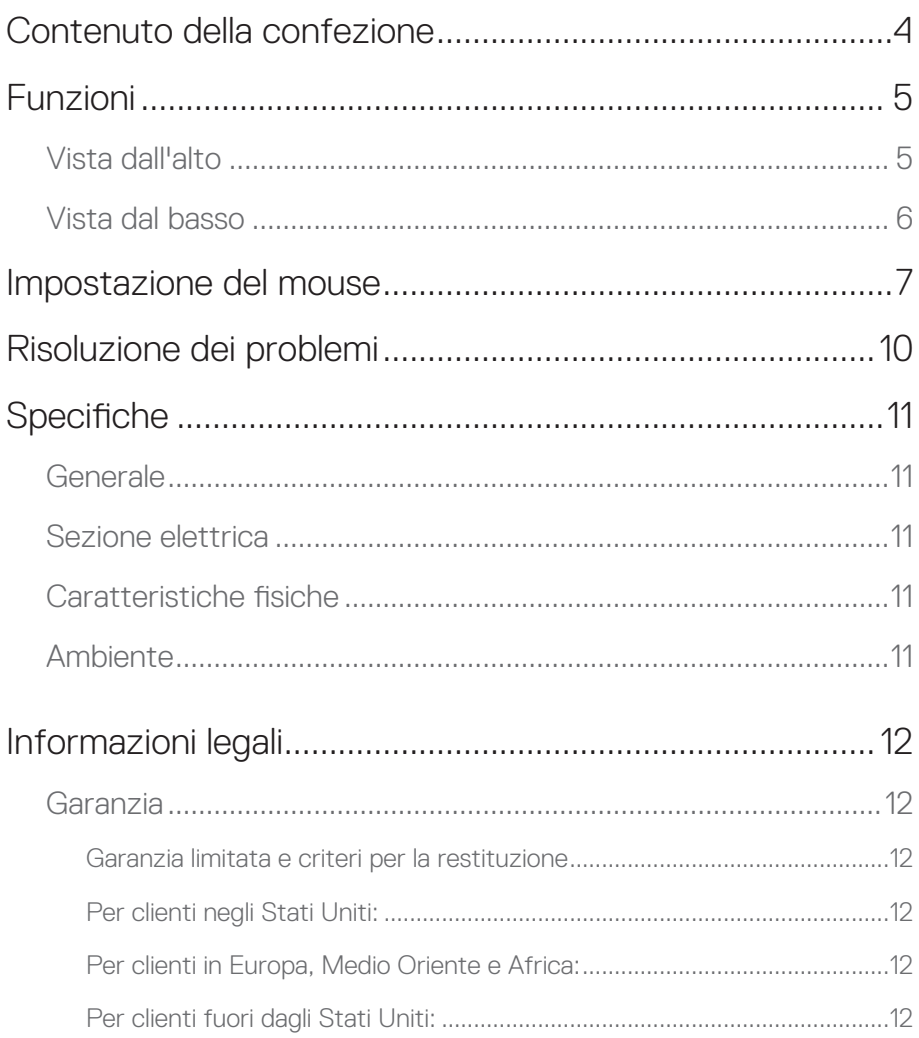

 $\mathbf{L}$ 

## <span id="page-3-0"></span>**Contenuto della confezione**

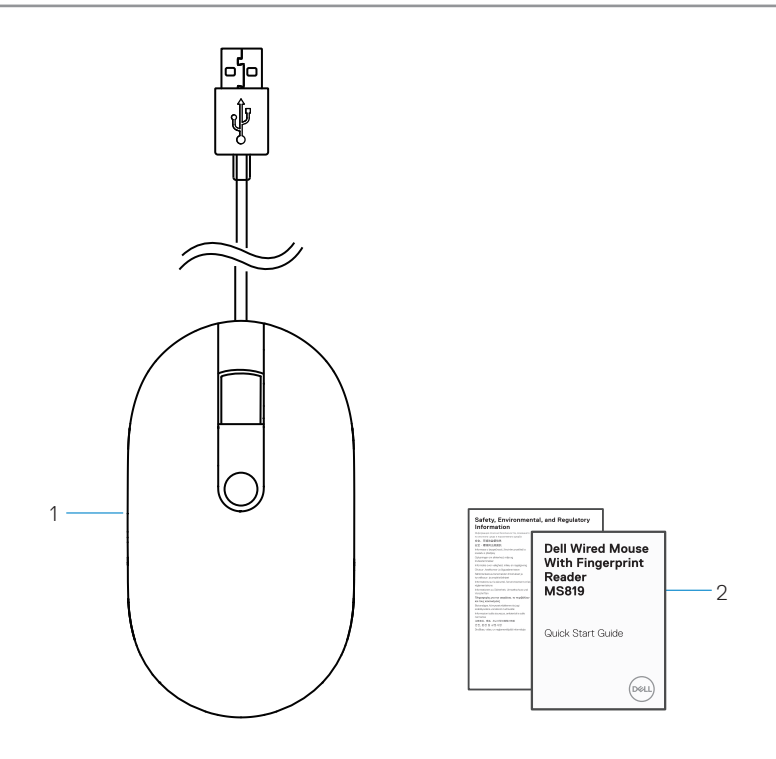

1 mouse con impronte digitali 2 documenti

## <span id="page-4-0"></span>**Vista dall'alto**

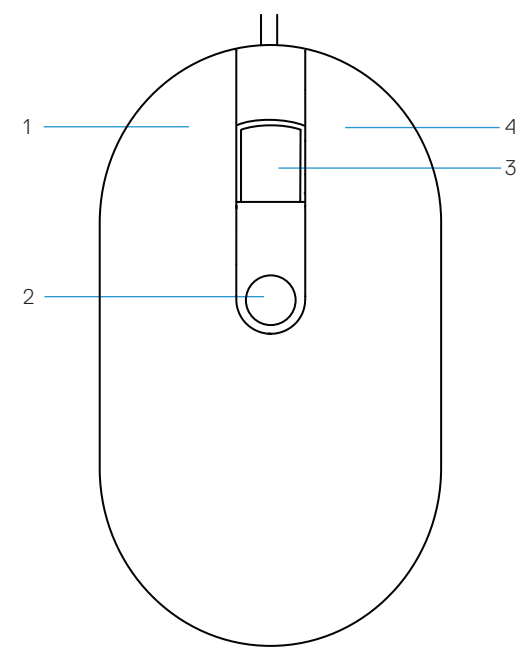

- 
- tasto di scorrimento/centrale 4 tasto destro
- tasto sinistro 2 sensore di impronte digitali
	-

# <span id="page-5-0"></span>**Vista dal basso** 1

1 sensore ottico

# <span id="page-6-0"></span>**Impostazione del mouse**

1 Collegare il mouse al computer.

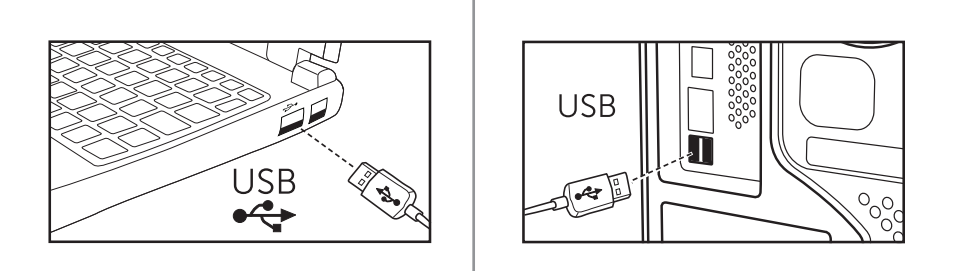

2 Installare il driver di impronte digitali tramite Windows Update.

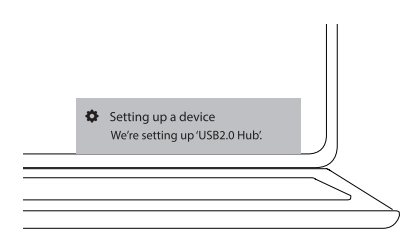

3 Impostare la password Windows.

[Impostazioni] -> [Account] -> [Opzioni di accesso] -> [Password]

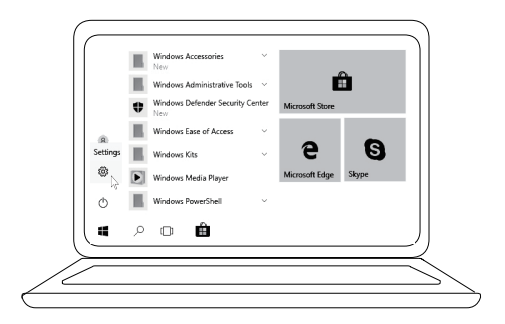

[Impostazioni] -> [Account] -> [Opzioni di accesso] -> [Password]

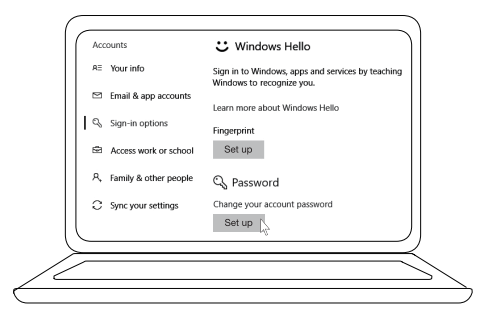

#### 4 Impostare la procedura Windows Hello.

[Impostazioni] -> [Account] -> [Opzioni di accesso] -> [Windows Hello]

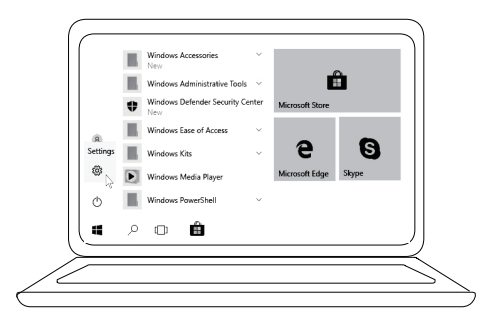

[Impostazioni] -> [Account] -> [Opzioni di accesso] -> [Windows Hello]

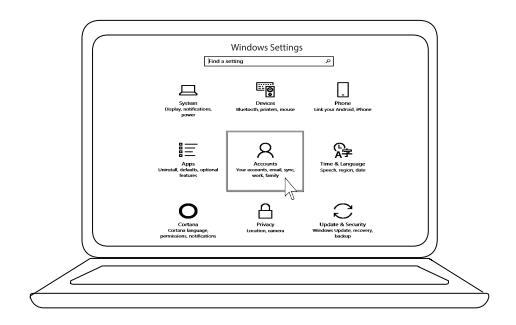

[Impostazioni] -> [Account] -> [Opzioni di accesso] -> [Windows Hello]

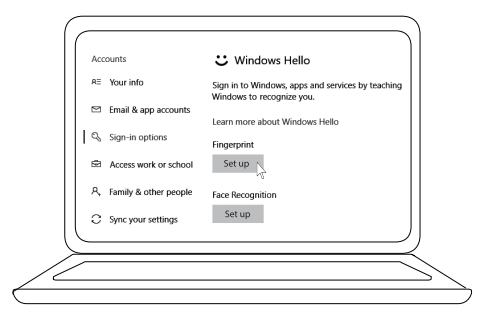

5 Continuare a toccare fino al completamento dell'impostazione di 'Windows Hello'.

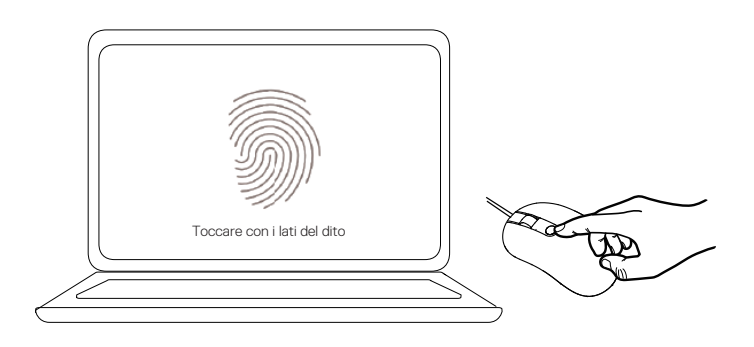

# <span id="page-9-0"></span>**Risoluzione dei problemi**

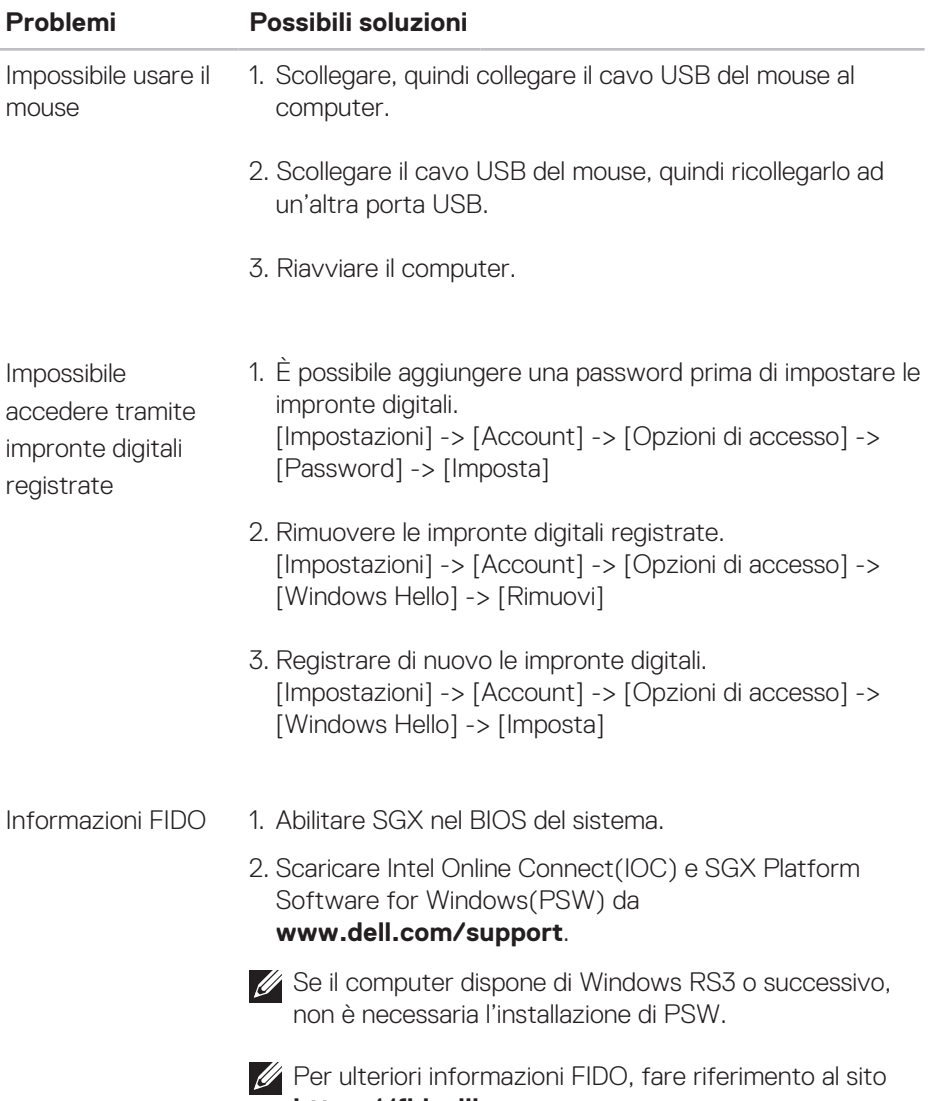

# <span id="page-10-0"></span>**Specifiche**

## **Generale**

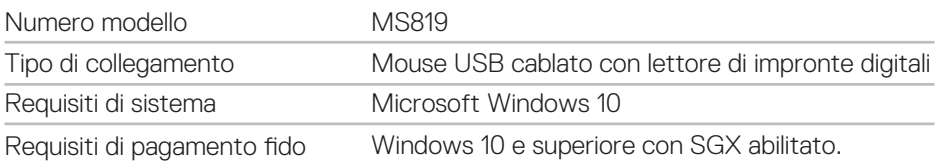

## **Sezione elettrica**

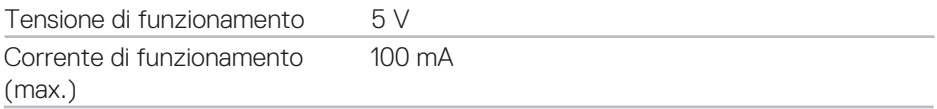

## **Caratteristiche fisiche**

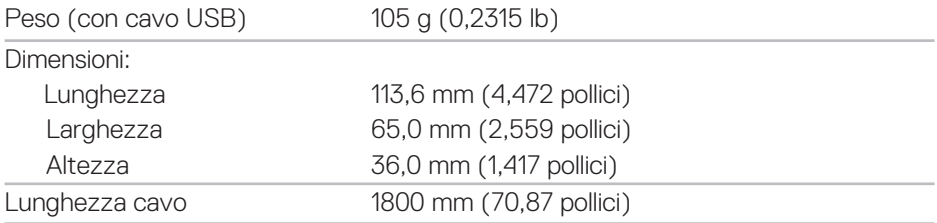

#### **Ambiente** Temperatura:

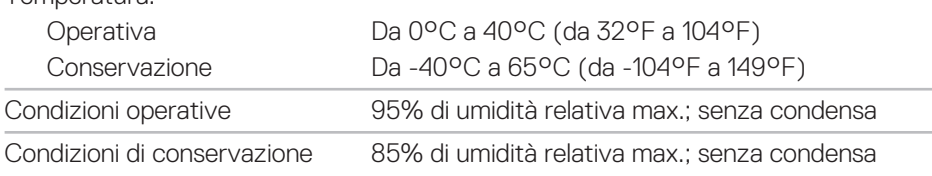

# <span id="page-11-0"></span>**Informazioni legali**

### **Garanzia**

#### **Garanzia limitata e criteri per la restituzione**

I prodotti Dell dispongono di una garanzia hardware limitata di 1 anno.

#### **Per clienti negli Stati Uniti:**

L'acquisto e l'uso del presente prodotto sono soggetti al contratto dell'utente nale Dell, che si trova sul sito **www.dell.com/terms**. Il presente documento contiene una clausola di arbitrato vincolante.

#### **Per clienti in Europa, Medio Oriente e Africa:**

I prodotti Dell venduti e utilizzati sono soggetti a diritti legali dei consumatori nazionali vigenti, ai termini di qualsiasi contratto di vendita con il rivenditore (applicabile tra l'utente e il rivenditore) e alle condizioni contrattuali per l'utente finale Dell.

Dell può inoltre fornire una garanzia hardware aggiuntiva. Per tutti i dettagli del contratto dell'utente finale Dell e le condizioni di garanzia, visitare il sito **www.dell.com**, selezionare il proprio Paese dall'elenco nella parte inferiore della homepage e fare clic sul link "termini e condizioni" per visualizzare i termini dell'utente finale o sul link "supporto" per i termini di garanzia.

#### **Per clienti fuori dagli Stati Uniti:**

I prodotti Dell venduti e utilizzati sono soggetti a diritti legali dei consumatori nazionali vigenti, ai termini di qualsiasi contratto di vendita con il rivenditore (applicabile tra l'utente e il rivenditore) e ai termini di garanzia Dell. Dell può inoltre fornire una garanzia hardware aggiuntiva. Per tutti i dettagli dei termini di garanzia Dell, visitare il sito **www.dell.com**, selezionare il proprio Paese dall'elenco nella parte inferiore della homepage e fare clic sul link "termini e condizioni" o sul link "supporto" per i termini di garanzia.